**Abteilung 41 – Grundbuch, Grund- und Gebäudekataster**

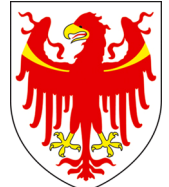

AUTONOME PROVINZ BOZEN - SÜDTIROL  $\left|\sum_{i=1}^{N} P_i \right|$  provincia autonoma di Bolzano - Alto adige

**Ripartizione 41 – Libro fondiario catasto fondiario e urbano**

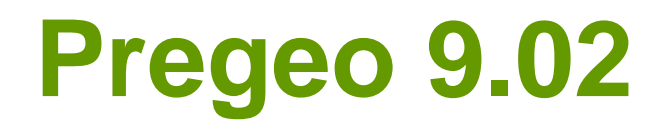

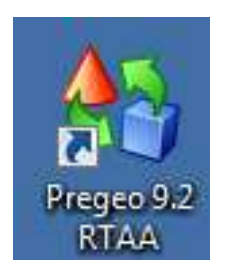

# **Änderung zu den VermessungsbestimmungenZiele und Neuheiten**

13. September 2011

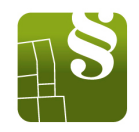

- • Neue Festpunkte: nur wenn nicht genug Festpunkte (mindestens 2) im Umkreis von 500m, von den neuen Linien ausgehend, vorhanden sind.
- • Verbindung des Festpunktnetzes mit dem GPS: Einer der zwei Festpunkte muss sich nicht mehr in unmittelbarer Nähe des Vermessungsobjektes befinden. Wenn die Master Station versetzt wird muss jedes Mal, einer der 2 Festpunkte mit Zuverlässigkeit 4, neu gemessen werden. Die Verbindung der Vermessung mit dem Landesnetz der GNSS Referenzstationen ersetzt die Verbindung mit den Festpunkten.

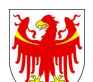

- Wiederverwendung von Messdaten: Die Wiederverwendung von Messdaten, die in vorherigen, selbst unterschriebenen und vom Kataster genehmigten Teilungsplänen enthalten sind, ist immer gestattet. Die Wiederverwendung von nicht eigenen Messdaten ist nur für die Wiederherstellung von sekundären Details und vorher bestehenden Grenzen gestattet aber nie, um die neuen Mappenlinien mit dem Netz der Festpunke bzw. der Referenzstationen zu verbinden. Die Wiederverwendung von Vermessungen sowie der Ursprung aller im Feldarbeitsregister vorhandenen Messdaten muss im technischen Bericht in klarer und transparenter Weise angegeben werden.
- Genauigkeiten: Die verlangten Genauigkeiten wurden gesenkt:

 $| d - D | < 0, 10 + d/3000 \text{ m}$  für  $d \leq 300 \text{ m}$ 

 $| d - D | < 0.20$  m für d  $> 300$  m

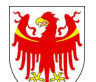

- • Einbinde- und Rechtwinkelverfahren: Die Verwendung der Einbinde- und Rechtwinkelverfahren wird auf Teilungspläne ohne Verbindung mit den Festpunkten (Erweiterung von Gebäuden usw.) oder auf die Ergänzung der Messungen, die mit anderen Methoden durchgeführt wurden, begrenzt. Das Ausmaß der einzelnen vermessenen Zonen darf 50 m und der Höhenunterschied darf 5 m nicht überschreiten. Rechtwinkelmessungen dürfen nur für die Detailvermessung verwendet werden. Der Abstand der rechtwinkligen Koordinaten zur Basislinie, die jetzt meistens ohne Rechtwinkelinstrument vermessen werden, darf 3 m nicht überschreiten.
- •Bogenschnitt: Die zwei vermessenen Strecken müssen kleiner als 10 m sein und einen Winkel zwischen 50 und 150 gon bilden. Der Höhenunterschied zwischen den Punkten darf nicht mehr als 2 m sein.

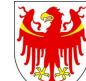

- • Standpunkte der Polygonzüge bzw. des Polarverfahrens: Die vermessenen Standpunkte müssen mindestens bis zur Genehmigung des Teilungsplanes an Ort und Stelle noch auffindbar sein.
- •Polarverfahren: Über 5 Seiten oder 500 m ist man verpflichtet, die Zeile 3 einzufügen. Somit wird die Vermessung von Pregeo als Polygonzug mit Ausgleichung der Fehler berechnet. Die Anzahl der aufeinanderfolgenden isolierten Standpunke wird auf höchstens 2 beschränkt. Die Verwendung von isolierten Standpunkten muss begründete werden. Bei einem Vorwärtsschnitt muss der eingeschlossene Winkel des unzugänglichen Punktes zwischen 50 und 150 gon liegen.

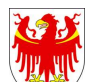

- •Polygonzüge: Die technischen Merkmale der Instrumente wurden angepasst. Die Genauigkeiten wurden revidiert und die zulässigen Abschlussfehler wurden gesenkt.
- • Satellitenmessung: Dem Teilungsplan sind immer die Aufzeichnungen der Satellitendaten im RINEX- Format und die Messdatenverarbeitung der eigenen Berechnungssoftware beizulegen.

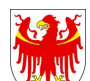

**Pregeo 9.02**

#### **ZIEL**

• Neue Software zur vollständigen Aktualisierung der Katasterkartographie welche jetzt für die Berufsgruppe zur Verfügung steht.

#### **NEUHEIT**

- Flexibilität
- Oberfläche
- GPS
- Führung der Festpunkte
- Grafik

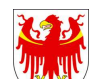

# Bedingung

Programmiersprache :

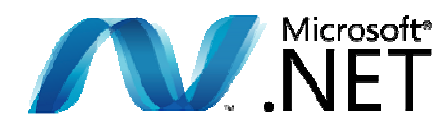

Kompatibel mit den Betriebssystemen:

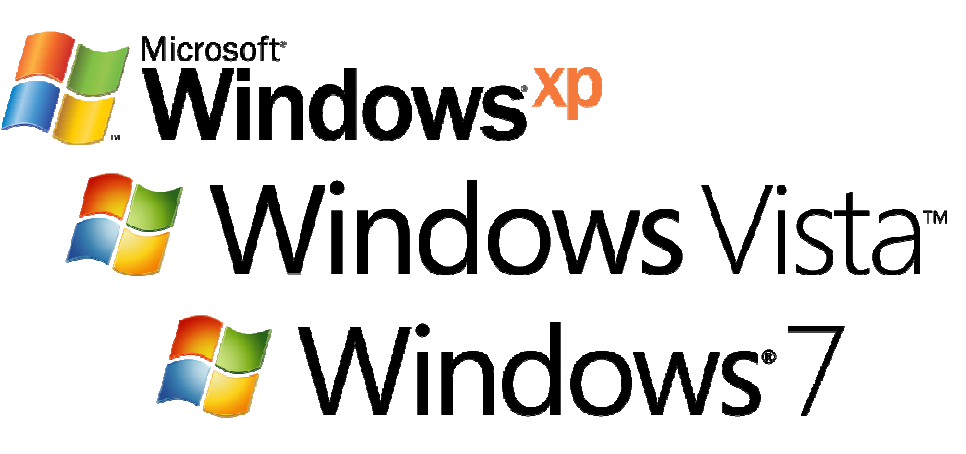

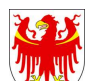

AUTONOME PROVINZ BOZEN - SÜDTIROL PROVINCIA AUTONOMA DI BOLZANO - ALTO ADIGE

**Pregeo 9.02**

# FLEXIBILITÄT

•Am Anfang wird gefragt, in welchem Zielort das Programm installiert werden soll. Danach kann man die Provinz wählen. Die Provinzauswahl hat keinen Einfluss auf die Sprache des Programms.

•Das Programm wird immer Zweisprachig installiert und gestattet den Sprachenwechsel ( italienisch oder deutsch ) während der Benutzung.

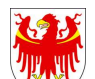

**Pregeo 9.02**

# FLEXIBILITÄT

•Die alten Arbeitsdaten werden nicht von der neuen Version überschrieben.

Alle Dateien stehen im Laufwerk, welches bei der Installation angegeben wurde, zur Verfügung ( z.B. [C:]pregeo\dati). Sie werden aber nicht in automatisch geladen.

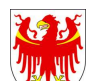

**Pregeo 9.02**

 $\bullet$ Im Menü "Datei" ist es möglich ein Register ins DAT- bzw. PDF Format zu importieren oder zu exportieren.

•Diese Funktion ermöglicht das Importieren eines Registers aus einem beliebigen Laufwerk ( A, B, C, ecc. ) und Datei-Ordner

•Auf dem rechten Dialogfeld werden eventuelle Fehler im gewählten Register angezeigt. Ist es trotzdem möglich, das Register zu importieren, dann wird die Schaltfläche "Öffnen" aktiv. Falls das nicht der Fall ist, müssen zuerst die angezeigten Fehler korrigiertwerden.

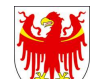

• Es ist Pflicht die Eintragungsnummer des Technikers einzugeben.

• Jedem Freiberufler wird eine Datenbank zur Verfügung gestellt, in der alle eingetragene und bearbeitete Feldarbeitsregister verwaltet werden können.

•Um mit dem nationalen Programm kompatibel zu sein, kann man auch die Höhen eingeben, welche aber vom Programm nicht berücksichtigt werden.

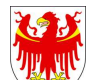

**Pregeo 9.02**

- •Im Menü, Bearbeiten" gibt es jetzt zwei neue Befehle:
- 1. Ausgewählte Zeilen ausklammern = ermöglicht die Umbenennung der gewählten Zeilen in eine des Zeilentyps 6 (Kommentar). Diese Funktion erlaubt das Ausschließen eines Teiles des Feldarbeitsregisters ( gewöhnlich bei Tests ).
- 2. Wiederherstellung der ausgewählten ausgeklammerten Zeilen <sup>=</sup> stellt den mit der vorhergehenden Funktion ausgeklammerten Kommentarzeilentyp wieder her.

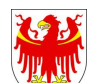

- •Eine Änderung wurde auch in der "Teilungsübersicht" vorgenommen. Nun wird auch die Kulturart der Parzelle angezeigt und nicht mehr nur der Code.
- • Die Teilungsübersicht kann in mehrere voneinander unabhängige Blöcke unterteilt werden. Die Blöcke müssen so aufgebaut werden, dass jeder Block unabhängig im Grundbuch eingetragen werden kann; deshalb muss nicht nur für die gesamte Teilungsübersicht, sondern auch für jeden einzelnen Block die Gesamtfläche der Parzellen im alten Stand mit der Gesamtfläche der Parzelle im neuen Stand übereinstimmen.

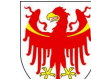

- • Pregeo beinhaltet ein Programm, mit welchem man den technischen Bericht ausarbeiten kann. Man kann ihn aber auch mit jeder anderen Software erstellen.
- • Der Speicherknopf ermöglicht es den Bericht als PDF Format, in einen vom Benutzer ausgewählten Ort, abzuspeichern.

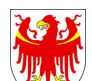

**Pregeo 9.02**

• Die Version 9 von Pregeo sieht den Export des Teilungsplanes in Format PDF vor.Die exportierte Datei beinhaltet, wie in Version 7.60, das Feldarbeitsregister, die Teilungsübersicht und die Flächenbewegung in textformat.Ausserdem sind folgende Anlagen gezwungenermassen einzufügen:

der technische Bericht, in Format PDF

der Mappenauszug, in Format JPG, TIFF oder PDF

**Pregeo 9.02**

die Vermessungsübersicht, in Format JPG, TIFF oder PDF

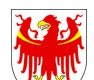

• Ausserdem kann man die Anlagen, die vom Abschnitt 15 der "technischen Anleitungen für die Erstellung der Vermessungsunterlagen zur Fortführung der katasterakten" für die GPS-Vermessungen vorgesehen sin,ggf. beilegen.

**Name der Datei** : darf maximal 8 Zeichen lang sein und mussdie Endung.PDF aufweisen.

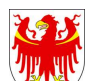

**Pregeo 9.02**

#### **GPS**

- • Das Programm ermöglicht es die GPS Daten aus den Permanentstationen STPOS oder einer anderen Fixstation direkt einzugeben.
- • Es erlaubt nationale Pregeo Register welche mit kommerziellen topographischen Programmen erstellt wurden zu importieren.
- • Es ist auch möglich verschiedene Vermessungsarten miteinander zu vereinen. (GNSS und Totalstationen).

**Pregeo 9.02**

#### **STPOS = South Tirol POsitioning Service**

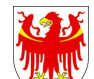

### GPS

- • Jetzt sind auch die Zeilen 1 GPS (Anfangspunkt der Baseline) und 2 GPS (Endpunkt der Baseline) vorhanden.
- • Die Antennenhöhe, auf das Phasenzentrum der GPS-Antenne bezogen, muss immer angegeben werden. Die GPS Baselinebezieht sich aber immer auf die Bezugsebene.
- • Es wurde eine Scheingemeinde erstellt ( KG 900 ), die nur die Permanentstationen des STPOS-Dienstes beinhaltet.
- • Die Anfangs- und Endpunkte des Polygonzuges können auch mittels Satellitenvermessungstechnik bestimmt werden.

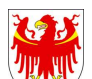

# FÜHRUNG DER FESTPUNKTE

- •Mit Auswahl der Option "Festpunkte", öffnet sich das Register zur Abfrage und Verwaltung des Archivs der Festpunkte.
- • Auf Openkat befindet sich eine MDB-Datei, welche alle Fixpunkte der Region beinhaltet und ständig aktualisiert wird.
- • Die zerstörten Festpunkte werden mit orangem Hintergrund hervorgehoben.
- • Es ist möglich, durch auswählen der entsprechenden Felder, die Festpunkte nach Katastralgemeinden, nach Hunderten oder nach Festpunktnummer zu filtern.

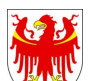

**Pregeo 9.02**

# FÜHRUNG DER FESTPUNKTE

- • Es wird empfohlen das Archiv der Festpunkte stets zu aktualisieren. Das regionale Archiv der Festpunkte wird täglich neu veröffentlicht und kann über OPENkat im MDB Format heruntergeladen werden.
- • Pregeo ermöglicht es dem Freiberufler eine Monographie des betreffenden Festpunktes zu verfassen oder zu ändern, indem er alle Daten einfügt und die Feldskizze mit einem oder mehren Fotos in PDF - Format anhängt.

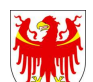

**Pregeo 9.02**

#### GRAFIK

- • Eine wichtige Neuerung dieses Ansichtsfensters ist, dass man nun auch Hintergrundbilder in das angezeigte Register einfügen kann.
- • Es ist möglich, den Registern georeferenzierte Daten im Vektorformat SHP oder DXF oder im Rasterformat TIFF,JPEG,ECW,BMP unterzulegen.
- • Es ist außerdem möglich, ein bearbeitetes Register mit dem aktuellen Register zu überlagern.

**Pregeo 9.02**

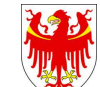

#### GRAFIK

- $\bullet$ Im Menü "Grafik" gibt es jetzt zwei neue Befehle :
- 1. Flächenberechnung = berechnet die Fläche des Vielecks aus den am Bildschirm ausgewählten Punkten

2. Winkelmessung = berechnet den Winkel zwischen drei am Bildschirm ausgewählten Punkten.

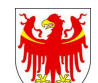

**Pregeo 9.02**

#### GRAFIK

 $\bullet$  Es ist möglich, die Grafik eines bearbeiteten Registers als DXF und PDF Format zu exportieren.

 $\bullet$  Der Erkennungscode des Registers ist nun nicht mehr numerisch sondern alphanumerisch.

**Pregeo 9.02**

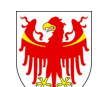